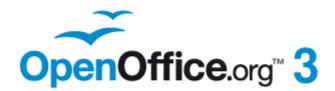

**Calc Guide** 

# Appendix **A** Keyboard Shortcuts

### Copyright

This document is Copyright © 2005–2011 by its contributors as listed below. You may distribute it and/or modify it under the terms of either the GNU General Public License (http://www.gnu.org/licenses/gpl.html), version 3 or later, or the Creative Commons Attribution License (http://creativecommons.org/licenses/by/3.0/), version 3.0 or later.

All trademarks within this guide belong to their legitimate owners.

### Contributors

| Richard Barnes   | Peter Kupfer             |
|------------------|--------------------------|
| Magnus Adielsson | Sandeep Samuel Medikonda |

Iain Roberts Jean Hollis Weber

#### Feedback

Please direct any comments or suggestions about this document to: authors@documentation.openoffice.org

#### Acknowledgments

Much credit for this work is due to the unselfish efforts of Bill Wilson and Dr. Bob Smith.

#### Publication date and software version

Published 26 January 2011. Based on OpenOffice.org 3.3.

### Note for Mac users

Some keystrokes and menu items are different on a Mac from those used in Windows and Linux. The table below gives some common substitutions for the instructions in this chapter. For a more detailed list, see the application Help.

| Windows/Linux                     | Mac equivalent                  | Effect                          |
|-----------------------------------|---------------------------------|---------------------------------|
| Tools > Options<br>menu selection | OpenOffice.org ><br>Preferences | Access setup options            |
| Right-click                       | Control+click                   | Open context menu               |
| Ctrl (Control)                    | ж (Command)                     | Used with other keys            |
| F5                                | Shift+#+F5                      | Open the Navigator              |
| F11                               | ¥+T                             | Open Styles & Formatting window |

# Contents

| Copyright                          | 2 |
|------------------------------------|---|
| Note for Mac users                 | 2 |
| Introduction                       | 4 |
| Navigation and selection shortcuts | 4 |
| Function and arrow key shortcuts   | 5 |
| Cell formatting shortcuts          | 6 |
| DataPilot shortcuts                | 8 |

### Introduction

You can use Calc without a pointing device such as a mouse or trackball, by using its built-in keyboard shortcuts.

OOo has a general set of keyboard shortcuts, available in all components, and a component-specific set directly related to the work of that component.

For help with OOo's keyboard shortcuts or using OOo with a keyboard only, search the OOo online help using the "shortcut" or "accessibility" keywords.

In addition to using the built-in keyboard shortcuts listed in this Appendix, you can define your own. See Chapter 14 (Setting Up and Customizing Calc) for instructions.

Formatting and editing shortcuts are described in Chapter 2 (Entering, Editing, and Formatting Data).

### Navigation and selection shortcuts

| Shortcut Keys    | Effect                                                                                                    |
|------------------|----------------------------------------------------------------------------------------------------|
| Ctrl+Home        | Moves the cursor to the first cell in the sheet (cell A1).                                                                                                    |
| Ctrl+End         | Moves the cursor to the last cell on the sheet that contains data.                                                                                                    |
| Home             | Moves the cursor to the first cell of the current row.                                                                                                    |
| End              | Moves the cursor to the last cell of the current row in a column containing data.                                                                                                    |
| Ctrl+Left Arrow  | Moves the cursor to the left edge of the current data range. If<br>the column to the left of the cell that contains the cursor is<br>empty, the cursor moves to the next column to the left that<br>contains data.                           |
| Ctrl+Right Arrow | Moves the cursor to the right edge of the current data range.<br>If the column to the right of the cell that contains the cursor is<br>empty, the cursor moves to the next column to the right that<br>contains data.                        |
| Ctrl+Up Arrow    | Moves the cursor to the top edge of the current data range. If<br>the row above the cell that contains the cursor is empty, the<br>cursor moves up to the next row that contains data.                                                       |
| Ctrl+Down Arrow  | Moves the cursor to the bottom edge of the current data<br>range. If the row below the cell that contains the cursor is<br>empty, the cursor moves down to the next row that contains<br>data.                                               |
| Ctrl+Shift+Arrow | Selects all cells containing data from the current cell to the<br>end of the continuous range of data cells, in the direction of<br>the arrow pressed. If used to select rows and columns<br>together, a rectangular cell range is selected. |
| Ctrl+Page Up     | Moves one sheet to the left. In the page preview it moves to the previous print page.                                                                                                    |

Table 1: Spreadsheet navigation shortcuts

| Shortcut Keys                      | Effect                                                                                                    |
|------------------------------------|----------------------------------------------------------------------------------------------------|
| Ctrl+Page Down                     | Moves one sheet to the right. In the page preview it moves to the next print page.                                                                                                    |
| Page Up                            | Moves the viewable rows up one screen.                                                                                                    |
| Page Down                          | Moves the viewable rows down one screen.                                                                                                    |
| Alt+Page Up                        | Moves the viewable columns one screen to the left.                                                                                                    |
| Alt+Page Down                      | Moves the viewable columns one screen to the right.                                                                                                    |
| Shift+Ctrl+Page Up                 | Adds the previous sheet to the current selection of sheets. If<br>all the sheets in a spreadsheet are selected, this combination<br>only selects the previous sheet. Makes the previous sheet the<br>current sheet. |
| Shift+Ctrl+Page<br>Down            | Adds the next sheet to the current selection of sheets. If all<br>the sheets in a spreadsheet are selected, this combination<br>only selects the next sheet. Makes the next sheet the current<br>sheet.             |
| Ctrl+*                             | Selects the data range that contains the cursor. A range is a contiguous cell range that contains data and is bounded by empty rows and columns. The "*" key is the multiplication sign on the numeric key pad.     |
| Ctrl+/                             | Selects the matrix formula range that contains the cursor. The "/" key is the division sign on the numeric key pad.                                                                                                 |
| <i>Enter</i> — in a selected range | By default, moves the cursor down one cell in a selected range. To specify the direction that the cursor moves, choose <b>Tools &gt; Options &gt; OpenOffice.org Calc &gt; General.</b>                             |

# Function and arrow key shortcuts

| Shortcut Keys | Effect                                                                                                    |
|---------------|----------------------------------------------------------------------------------------------------|
| F1            | Displays the OOo help browser. When the help browser is already open $F1$ jumps to the main help page.                                                                                                    |
| Shift+F1      | Displays context help.                                                                                                    |
| Ctrl+F1       | Displays the note that is attached to the current cell.                                                                                                    |
| F2            | Switches to Edit mode and places the cursor at the end of the contents of the current cell. If the cursor is in an input box in a dialog that has a minimize button, the dialog is hidden and the input box remains visible. Press $F2$ again to show the whole dialog. |
| Ctrl+F2       | Opens the Function Wizard.                                                                                                    |
| Shift+Ctrl+F2 | Moves the cursor to the input line where you can enter a formula for the current cell.                                                                                                    |
| Ctrl+F3       | Opens the <i>Define Names</i> dialog.                                                                                                    |

| Shortcut Keys  | Effect                                                                                                    |
|----------------|----------------------------------------------------------------------------------------------------|
| F4             | Shows or hides the <i>Database Sources</i> menu.                                                                                                    |
| Shift+F4       | Rearranges the relative or absolute references (for example, A1, \$A\$1, \$A1, A\$1) in the input field.                                                                       |
| F5             | Shows or hides the <i>Navigator</i> .                                                                                                    |
| Shift+F5       | Traces dependents.                                                                                                    |
| Shift+Ctrl+F5  | Moves the cursor to the Name box.                                                                                                    |
| F7             | Checks spelling in the current sheet.                                                                                                    |
| Ctrl+F7        | Opens the <i>Thesaurus</i> if the current cell contains text.                                                                                                    |
| Shift+F7       | Traces precedents.                                                                                                    |
| F8             | Turns additional selection mode on or off. In this mode, you<br>can use the arrow keys to extend the selection. You can also<br>click in another cell to extend the selection. |
| Ctrl+F8        | Highlights cells containing numeric values (not text).                                                                                                    |
| F9             | Recalculates all of the formulas in the sheet.                                                                                                    |
| Ctrl+F9        | Updates the selected chart.                                                                                                    |
| F11            | Opens the Styles and Formatting window where you can apply<br>a formatting style to the contents of the cell or to the current<br>sheet.                                       |
| Shift+F11      | Creates a document template.                                                                                                    |
| Shift+Ctrl+F11 | Updates the templates.                                                                                                    |
| F12            | Groups the selected data range.                                                                                                    |
| Ctrl+F12       | Ungroups the selected data range.                                                                                                    |

Table 3. Arrow key shortcuts

| Shortcut Keys          | Effect                                                              |
|------------------------|---------------------------------------------------------------------|
| Alt+Down Arrow         | Increases the height of current row.                                |
| Alt+Up Arrow           | Decreases the height of current row.                                |
| Alt+Right Arrow        | Increases the width of the current column.                          |
| Alt+Left Arrow         | Decreases the width of the current column.                          |
| Alt+Shift+Arrow<br>Key | Optimizes the column width or row height based on the current cell. |

## **Cell formatting shortcuts**

*Ctrl+1* open the Format Cells dialog.

| Note | The shortcuts listed in Table 4 do not work under any Linux desktop<br>tested. If you would like to have the functionality described in this table,<br>you must create custom key sequences as explained in Chapter 14<br>(Setting Up and Customizing Calc). |
|------|----------------------------------------------------------------------------------------------------|
| Note | The shortcut keys shown in Table 4 <b>do not</b> use the number keys on the number pad. They use the number keys above the letter keys on the main keyboard.                                                                                                 |

Table 4: Formatting shortcut keys

| Shortcut Keys | Effect                                          |
|---------------|-------------------------------------------------|
| Ctrl+Shift+1  | Two decimal places, thousands separator         |
| Ctrl+Shift+2  | Standard exponential format                     |
| Ctrl+Shift+3  | Standard date format                            |
| Ctrl+Shift+4  | Standard currency format                        |
| Ctrl+Shift+5  | Standard percentage format (two decimal places) |
| Ctrl+Shift+6  | Standard format                                 |

# **DataPilot shortcuts**

| Shortcut Keys    | Effect                                                                            |
|------------------|-----------------------------------------------------------------------------------|
| Tab              | Changes the focus by moving forward through the areas and buttons of the dialog.  |
| Shift+Tab        | Changes the focus by moving backward through the areas and buttons of the dialog. |
| Up arrow         | Moves the focus up one item in the current dialog area.                           |
| Down arrow       | Moves the focus down one item in the current dialog area.                         |
| Left arrow       | Moves the focus one item to the left in the current dialog area.                  |
| Right arrow      | Moves the focus one item to the right in the current dialog area.                 |
| Home             | Selects the first field in the current layout area.                               |
| End              | Selects the last field in the current layout area.                                |
| Alt+R            | Copies or moves the current field into the "Row" area.                            |
| Alt+C            | Copies or moves the current field into the "Column" area.                         |
| Alt+D            | Copies or moves the current field into the "Data" area.                           |
| Ctrl+Up Arrow    | Moves the current field up one place.                                             |
| Ctrl+Down Arrow  | Moves the current field down one place.                                           |
| Ctrl+Left Arrow  | Moves the current field one place to the left.                                    |
| Ctrl+Right Arrow | Moves the current field one place to the right.                                   |
| Ctrl+Home        | Moves the current field to the first place.                                       |
| Ctrl+End         | Move the current field to the last place.                                         |
| Alt+O            | Displays the options for the current field.                                       |
| Delete           | Removes the current field from the area.                                          |

Table 5: DataPilot shortcut keys